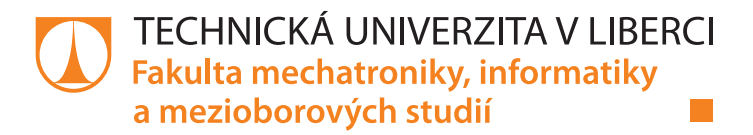

# POROVNÁNÍ SIMULACE TRANSPORTNĚ-REAKČNÍCH EXPERIMENTŮ DVĚMA SOFTWARY

Bakalářská práce

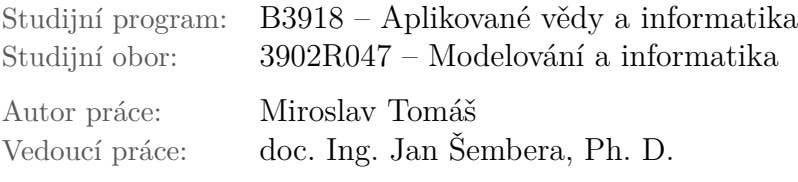

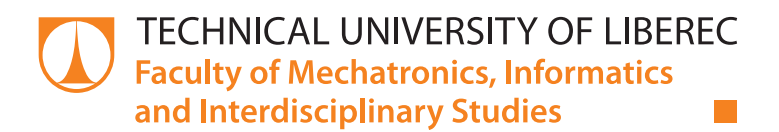

# COMPARISON OF TRANSPORT-REACTIVE EXPERIMENT SIMULATION USING TWO SOFTWARE TOOLS

Bachelor thesis

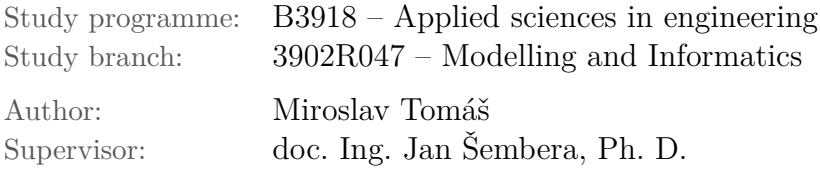

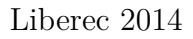

## TECHNICKÁ UNIVERZITA V LIBERCI Fakulta mechatroniky, informatiky a mezioborových studií Akademický rok: 2013/2014

# ZADÁNÍ BAKALÁŘSKÉ PRÁCE

(PROJEKTU, UMĚLECKÉHO DÍLA, UMĚLECKÉHO VÝKONU)

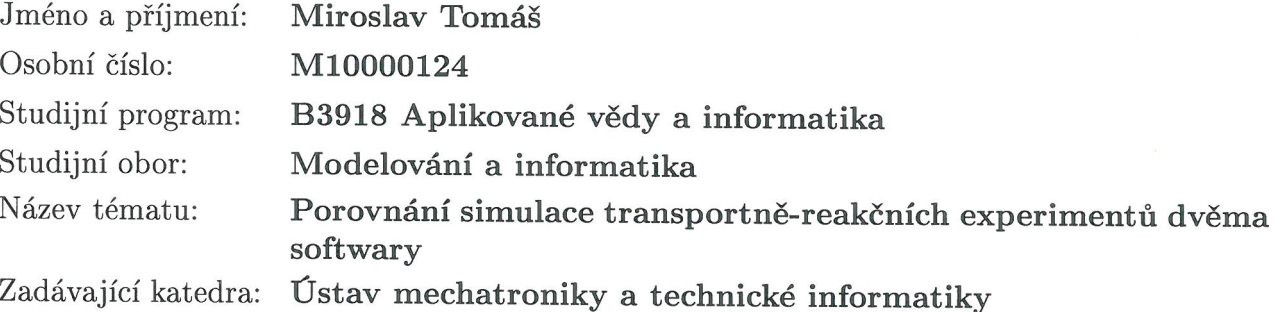

Zásady pro vypracování:

- 1. Seznamte se s použitými simulačními prostředky.
- 2. Seznamte se s modelem kombinovaného horninového prostředí.
- 3. Navrhněte transportně-reakční model ve zvolených softwarech.
- 4. Porovnejte výsledky simulací z obou softwarů a interpretujte rozdíly.

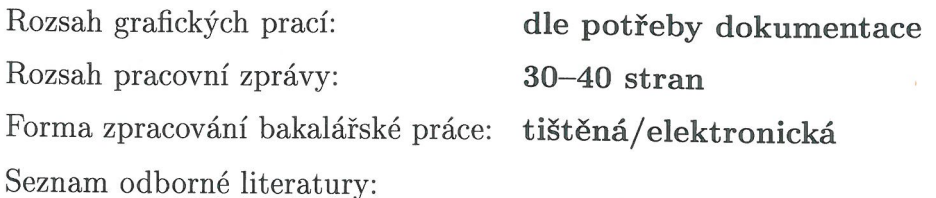

- [1] Tomáš Pačes, Úvod do hydrogeochemie, Vyd. 1., Technická univerzita v Liberci, 2011, ISBN 9788073727482.
- [2] Josef Zeman, Interakce vody s atmosférou a minerály Modelování stability přírodních anorganických systémů, 2007.
- [3] Bethke, C.M. and S. Yeakel, 2009, The Geochemist's Workbench, Version 8.0: Reactive Transport Modeling Guide. Hydrogeology Program, University of Illinois, Urbana, 106 p.
- [4] FEFLOW 6.1 User Manual, http://www.feflow.info/uploads/media/users\_manual.pdf
- [5] Emil Vitásek, Numerické metody. Praha 1993.
- [6] Pavel Jiránek, Numerický model difúze pro model transportu látek ve spalovacím motoru, diplomová práce FM TUL, 2003.

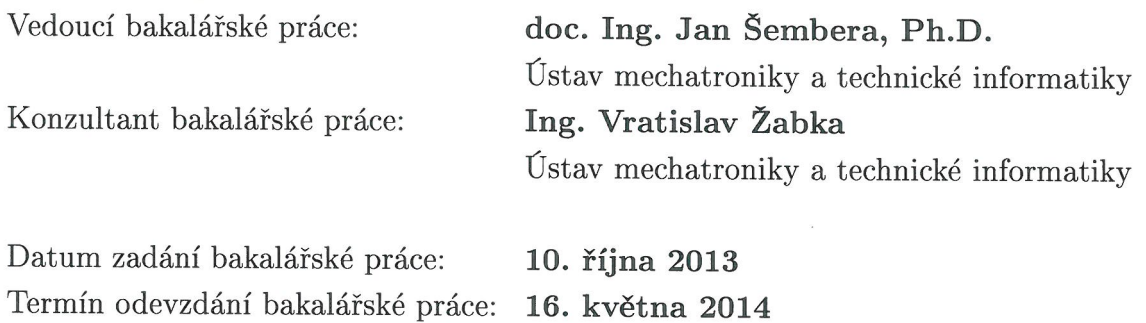

V. Kee of

děkan

L.S.

Kali-

doc. Ing. Milan Kolář, CSc. vedoucí ústavu

V Liberci dne 10. října 2013

## Prohlášení

Byl jsem seznámen s tím, že na mou bakalářskou práci se plně vztahuje zákon č. 121/2000 Sb., o právu autorském, zejména § 60 – školní dílo.

Beru na vědomí, že Technická univerzita v Liberci (TUL) nezasahuje do mých autorských práv užitím mé bakalářské práce pro vnitřní potřebu TUL.

Užiji-li bakalářskou práci nebo poskytnu-li licenci k jejímu využití, jsem si vědom povinnosti informovat o této skutečnosti TUL; v tomto případě má TUL právo ode mne požadovat úhradu nákladů, které vynaložila na vytvoření díla, až do jejich skutečné výše.

Bakalářskou práci jsem vypracoval samostatně s použitím uvedené literatury a na základě konzultací s vedoucím mé bakalářské práce a konzultantem.

Datum:

Podpis:

## Abstrakt

Tato práce se zaměřuje na tvorbu a porovnání modelů proudění v kombinovaném horninovém prostředí v simulačních programech. Důvod výběru tohoto tématu je přiblížení a bližší pochopení procesů, které nastávají při podzemním proudění v plně saturované zóně, a také na použití numerických postupů při jejich realizaci. Na začátku práce jsou nejprve popsány fyzikální principy a veličiny, které mají souvislost s modelovanými jevy. Dále jsou pak okrajově popsány numerické metody. Následuje popis použitých softwarů. Za kapitolou o programech je charakteristika zadání. V hlavní části se pak zaměřuje na vstupy a výstupy ze simulací. Výsledky simulací jsou pak porovnány mezi sebou.

Klíčová slova : Podzemní proudění, transport

## Abstract

This thesis focuses on the creation and comparison of flow patterns in mixed geological environment in simulation programs. The reason for choosing this topic is to approach a better understanding of the processes that occur in groundwater flow in fully saturated zone. Also, the use of numerical procedures for their implementation. At the beginning, the physical principles and concepts that apply to the modeled phenomena are described. In addition, marginally described metod. Numerical description of the software follows.After the chapter on programmes, the problem charaterisation is presented. The main part then focuses on the inputs and outputs of the simulation. The simulation results are compared with each other.

Keywords: Groundwater flow, transport

# Obsah

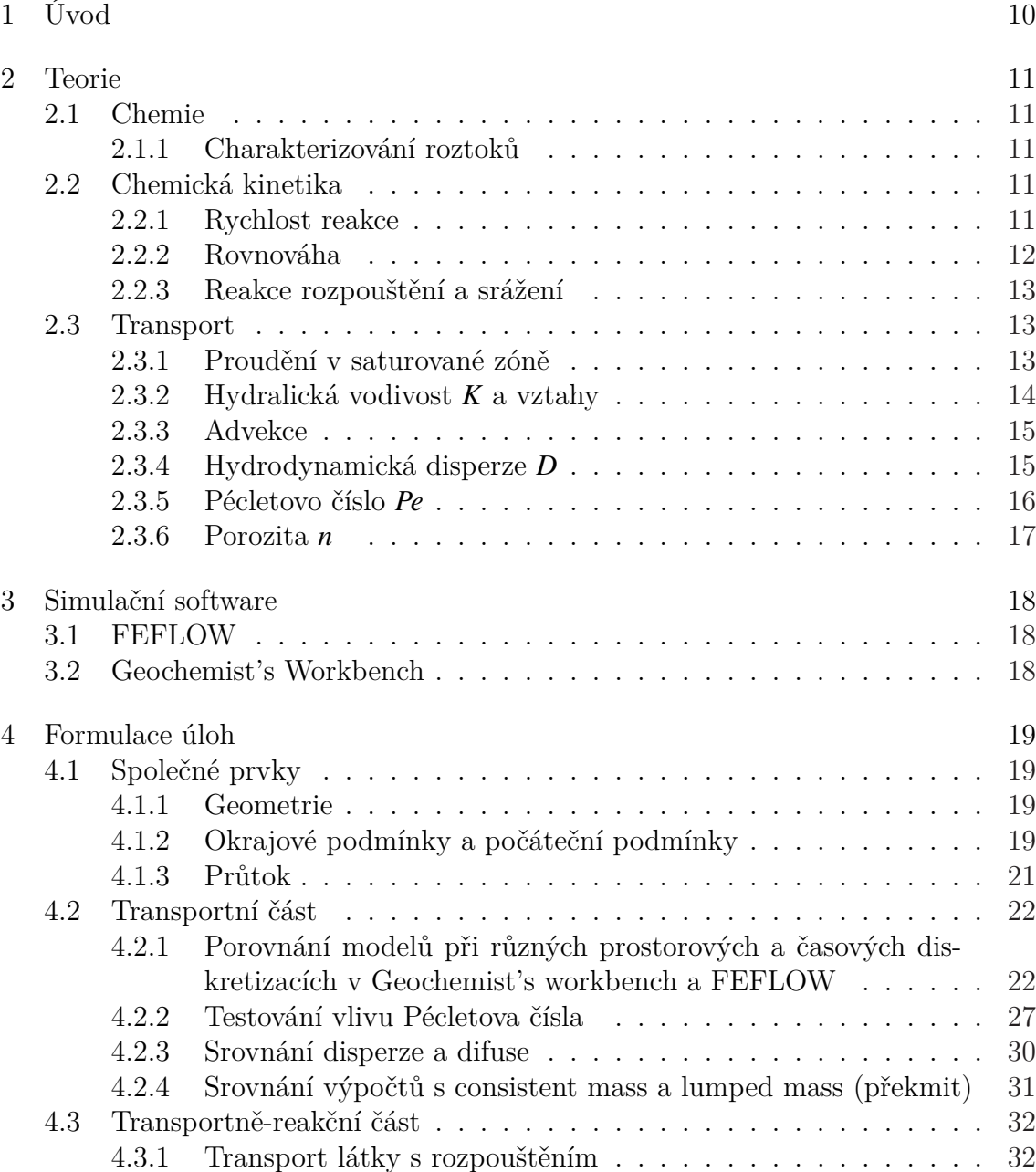

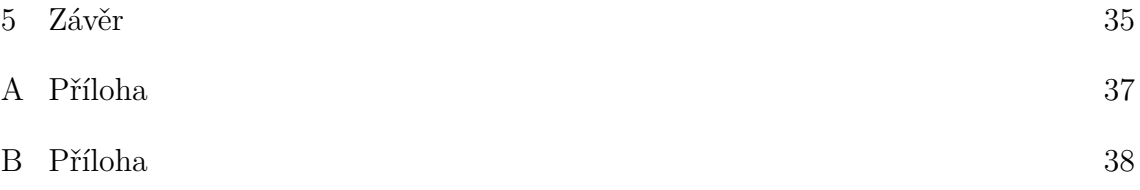

# Seznam obrázků

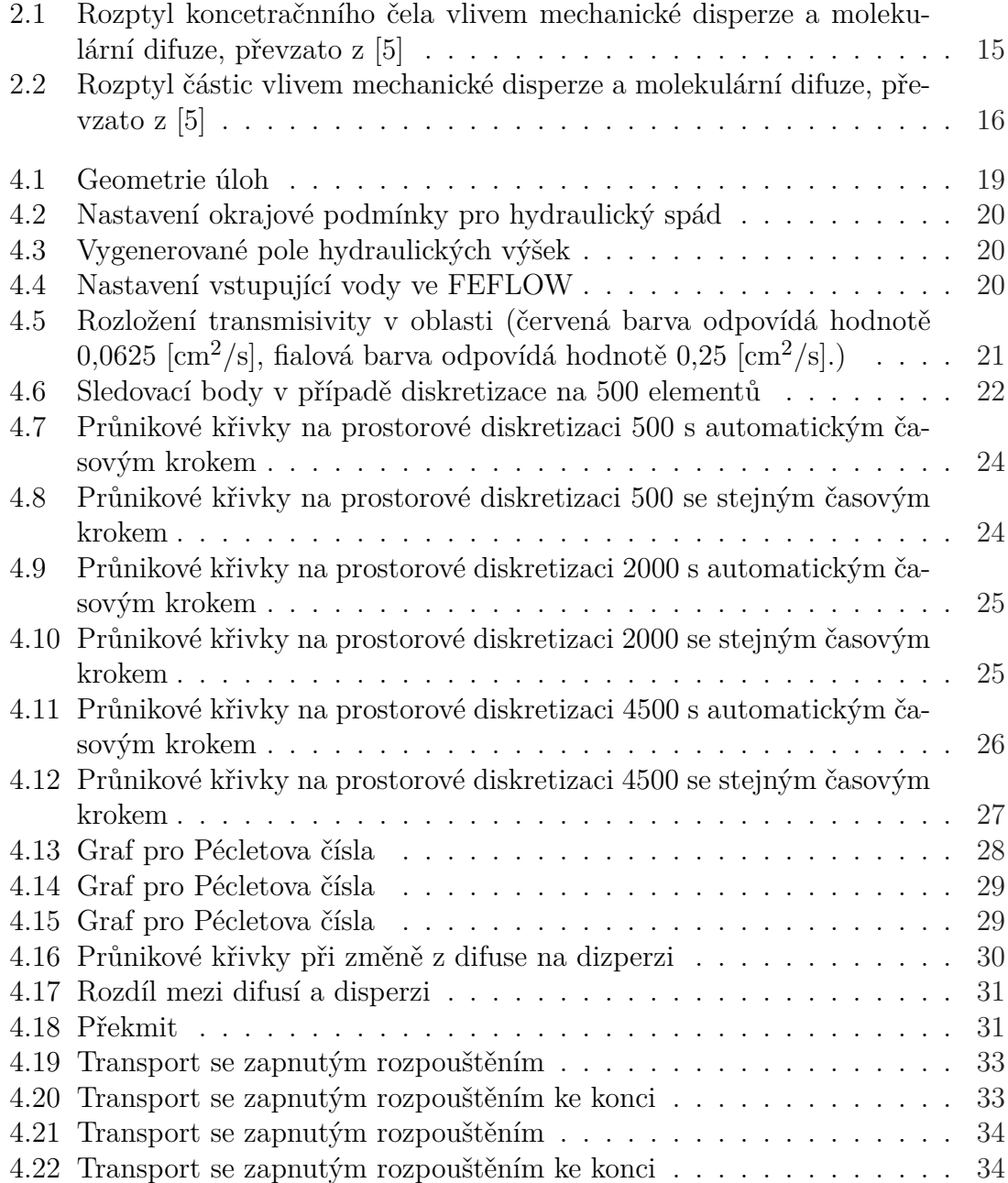

# Seznam tabulek

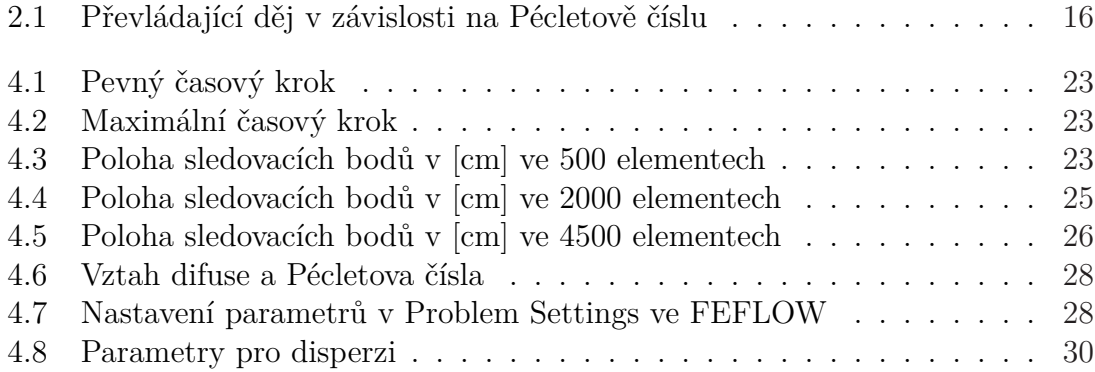

# 1. Úvod

Na Fakultě mechatroniky, informatiky a mezioborových studií Technické univerzity v Liberci se řeší propojení simulačních softwarů FEFLOW s Geochemist's Workbench. Oba programy se dají použít pro simulaci transportu látky v podzemní vodě, i když používají jiné numerické metody. Geochemist's Workbench byl většinou používán pro modelování chemických reakcí, než pro modelování transportu látky. A FEFLOW neměl dobré řešení chemie.

Práce je členěna do tří kapitol. V první kapitole jsou popsány základní fyzikální principy, které se objevují v hydrologickém modelu. Dále zde jsou uvedeny veličiny, jež charakterují horninové prostředí a vztahy mezi nimi. Zohleděny jsou pouze vztahy popisující proudění v saturované zóně. V neposlení řadě jsou zde uvedeny pojmy z chemie.

V druhé kapitole je seznámení se simulačními programy. Jak již bylo zmíněno, jedná se o FEFLOW s Geochemist's Workbench.

Ve třetí části následuje seznámení s modely. Jedná se zde o okrajové podmínky, tvar oblasti, charakterizování hornivého prostředí. Také jsou zde ukázány vstupy a výstupy z programů. V závěru práce je vytvořena diskuze výsledků.

Cílem této práce nebylo propojení těchto programů, ale pouze testování prostředků dodané vedoucím práce a vyhodnocení získáných dat z programů a ověření zda fungují dle předpokladů.

## 2. Teorie

V této kapitole jsou popsány veličiny hornivového prostředí a jejich vztahy a některé pojmy a veličiny z chemie.

## 2.1 Chemie

### 2.1.1 Charakterizování roztoků

Způsobů, jak lze popsat roztok, máme několik. Většinou si určíme množství dané složky v roztoku. Jde o číselné vyjádření, které určuje složení roztoku. Jako například látková koncentrace, molalita a hmotnostní či objemové zlomky.

Látková koncentrace je definována jako poměr látkového množství dané látky a celkového objemu roztoku:

$$
c_A = \frac{n_A}{V} = \frac{M_A m_A}{V},\tag{2.1}
$$

kde *n<sup>A</sup>* je látkové množství složky A, *M<sup>A</sup>* je molární hmotnost, *m<sup>A</sup>* je hmotnost složky A a V je celkový objem vzniklého roztoku. Její jednotkou je mol $\text{/dm}^3$ .

Molalita je definována jako podíl latkového množství rozpuštěné látky na celkovou hmotnost roztoku:

$$
\mathsf{v}_A = \frac{n_A}{m_s} = \frac{m_A}{M_A m_s},\tag{2.2}
$$

kde *m<sup>s</sup>* je hmotnost rozpouštědla. Jednotkou je mol/kg.

## 2.2 Chemická kinetika

V chemické kinetice se zabýváme především rychlostí reakce a mechanismem reakce.

### 2.2.1 Rychlost reakce

Všeobecně rychlost vyjadřuje změnu nějaké veličiny za určitý čas, jako je například rychlost pohybu, průtok atd. U rychlosti reakce jde o to, jaké látkové množství reaktantů ubylo nebo produktů vzniklo za určitý časový interval. V případě chemické rovnice

$$
A + 2B \to 4C,\tag{2.3}
$$

lze rychlost reakce pro látku A vyjádřit jako

$$
r_A = -\frac{1}{V} \frac{\mathrm{d}n_A}{\mathrm{d}t}.\tag{2.4}
$$

Obdobně to jde vyjádřít jak pro látku B a C :

$$
r_B = -\frac{1}{V} \frac{\mathrm{d}n_B}{\mathrm{d}t} \tag{2.5}
$$

$$
r_C = \frac{1}{V} \frac{dn_C}{dt}.
$$
\n(2.6)

Důvodem proč ve vztahu pro látku C není znaménko mínus je, že se nachází na straně produktů. Tedy množství látky C příbývá s časem, ale možství A a B s časem ubývá z [2].

#### 2.2.2 Rovnováha

Většina chemických reakcí neprobíhá tak, že se přemění všechny reaktanty na produkty. Výsledné množství vzniklých produktů a nezreagovaných reaktantů po nekonečně dlouhé době nazýváme rovnovážný stav reakce. Rovnovážný stav záleží na mnoha faktorech, např. stavových veličinách jako jsou tlak a teplota, na počátečním složení roztoku.

Rovnováha je definoná pomocí prvního a druhého termodynamického zákona. První termodynamický zákon, někdy též zákon zachování energie, říká, že celkové množství energie je stálé. V průběhu procesů a přeměn se energie pouze přesouvá z jedné části systému do jiné, dochází k jejímu přerozdělení. Druhý zákon ukazuje, kterým směrem změny probíhají. Probíhají, tak aby celková entropie systému rostla. Entropie je měřítkem neuspořádanosti systému. Pro tyto dva zákony byly odvozeny Gibbsovy funkce, která má tu vlastnost, že nabývá minima při maximálním růstu entropie. Gibbsova funkce dává do závislosti teplotu, tlak a složení systému. Pokud by systém měl jinou hodnotu, snažil by se z tohoto stavu dostat, a to do stavu, kde je minimum Gibbsovy funkce. Tomuto stavu se pak říká rovnováha.

Při změnách teploty, často označováno jako vnější podmínky, dochází ke změně složení a to tak aby bylo dosašeno rovnováhy. V práci se především pracuje za izotermických a izobarických podmínek a výchozí složení je v rovnováze. Rovnováhu narušujeme pouze změnou složení.

Rovnovážný stav (minimum Gibbsovy energie) lze za určitých podmínek popsat jednou hodnotou, tzv. rovnovážnou konstantou *K* (někdy též součin rozpustnosti). Pro příklad významu rovnovážné konstanty si vezměme reakci:

$$
A + B \leftrightarrow C + D. \tag{2.7}
$$

Pro ni *K* vyjadřuje rovnovážný produkt koncentrací:

$$
K = \frac{[C][D]}{[A][B]}.\t(2.8)
$$

Produkt koncentrací je podíl součinů koncentrací produktů reakce dělený součinem koncentrací reaktantů, přičemž koncentrace každé látky je umocněna na příslušný stechiometrický koeficient. Pokud máme konkrétní hodnotu *K*, musí být u ní uveden přesný zápis chemické rovnice a též volby standardních stavů.

### 2.2.3 Reakce rozpouštění a srážení

Voda získává díky těmto reakcím svůj minerální obsah, nebo se ho naopak zbavuje. V těchto reakcích se vždy objeví látka v pevném skupenství. Obecně tyto reakce můžeme napsat jako

$$
AS(s) \to A^+ + S^-, \tag{2.9}
$$

kde látka AS vstupuje jako pevná, a A+ a S- jsou ionty rozpuštěné látky. To v jakém poměru budou tyto ionty, když bude reakce v rovnováze nám určuje rovnovážná konstanta někdy též součin rozpustnosti.

$$
K = \frac{[A^+][S^-]}{[AS(s)]}.
$$
\n(2.10)

Za aktivitu čistých pevných látek dosadíme za [AS(s)] jedna. Pak tato rovnic bude vypadat takto

$$
K = [A^+] [S^-].
$$
\n(2.11)

Abychom rozhodli zda se bude daná látka rozpouštět či srážet, je dobré si zavést index nasycenosti.

$$
SI = \log \frac{Q}{K}.\tag{2.12}
$$

Veličina *Q* představuje aktuální iontový součin. Pokud bude index nasysenosti roven 0, pak to znamená, že daná látka dosáhla rovnováhy. Protože *Q* a *K* jsou si rovny a dekadický logaritmus jedné je roven nule. Jestli bude kladný, tak je roztok vůči pevné látce nasycený a bude se srážet, pokud bude záporný, látka se bude v systému rozpouštět [1].

## 2.3 Transport

### 2.3.1 Proudění v saturované zóně

Pórový prostor je vyplněn vodou. Kapalina v porézním prostředí je popsána dvěma diferenciálními rovnicemi. První rovnice je pohybová, Darcyho zákon a druhá je bilance hmoty.

### Darcyho zákon

Darcyho zákon lze zapsat takto:

$$
q = -K \text{grad}\phi,\tag{2.13}
$$

kde *q* je Darcyho rychlost, která vyjadřuje hustotu toku a někdy se nazývá "filtrační rychlost". Koeficient hydraulické vodivosti *K* je závislý na materiálu i vlastnostech vodného roztoku, pokud jej užíváme ve 3D, pak s ním pracujeme jako s tenzorem. Znaménko mínus zde říká, že vodné roztoky proudí z míst vyššího tlaku do míst s nižším tlakem. Piezometrická výška ϕ vyjadřuje tlak a představuje výšku, kam by měla voda vystoupat nad daným místem. Definuje se takto:

$$
\phi = z + \frac{\pi}{\rho g}.\tag{2.14}
$$

Kde *z* je svislá souřadnice, ρ hustota a *g* tíhové zrychlení.

#### Rovnice bilance hmoty

Někdy se tato rovnice nazývá rovnice kontinuity. Rovnice vyjadřuje to, že změna hmotnosti kapaliny v zájmové oblasti musí odpovídat hmotnosti prošlé přes její hranice a to včetně výskytu zdrojů a propadů. Zápis v diferenciálním tvaru vypadá takto:

$$
\frac{\partial(\rho n)}{\partial t} + div(\rho q) = P \rho.
$$
 (2.15)

Kde *P* je hustota zdrojů či propadů a *n* je porozita. Pokud nebudeme mít v oblasti žádné zdroje ani propady a budeme předpokládat, že proudění je ustálené a hustota kapaliny konstatní spolu s porozitou, pak dostaneme vztah:

$$
divq = 0.\t\t(2.16)
$$

#### 2.3.2 Hydralická vodivost *K* a vztahy

Hydraulická vodivost *K* je míra schopnosti vést vodu prostředím. Často nabývá různých hodnot v různých směrech, což pro porézní prostředí obecně předpokládáme. Závisí na vlastnostech prostředí a vlastnostech kapaliny.

$$
K = \frac{k\rho g}{\nu} \tag{2.17}
$$

kde ρ je hustota a ν je dynamická viskozita kapaliny [kg/m/s] a *k* je koeficient propustnosti (viz níže).

#### Koeficient propustnosti *k*

Někdy též nazývána permeabilita. Pokud se pohybujeme v jednotkách SI pak má rozměr plochy [m<sup>2</sup> ]. Ovšem často se setkáváme s jednotkou [D] darcy. Tato jednotka byla pojmenována po Henrym Darcym, který se zabýval problematikou proudění. Pro převod mezi jednotkami SI a darcy platí korelační vztah:

$$
1[m^2] = 1.013249966e^{12}[D].\tag{2.18}
$$

Koeficient propustnosti není závislý na vlastnostech kapaliny ale pouze na geometrii prostředí

$$
k = C d^2. \tag{2.19}
$$

kde *d* je střední průměr pórů a *C* bezroměrná konstanta charakterujicí rozměr zrn.

#### Transmisivita

Je definována jako vlasnost prostředí, zvodně, přes které teče voda. Značíme ji *T*.

$$
T = Kb,\t(2.20)
$$

kde *b* je výška kolektoru. Je zadávána v jednotkách délky na druhou za čas  $\frac{m^2}{s}$ .

### 2.3.3 Advekce

V některé literatuře ji najdeme pod pojmem konvekce. Advekcí se rozumí přenos látky vlivem pohybu celého roztoku. Advekční tok souvisí s filtrační rychlostí následujícím vztahem:

$$
j_a = cq \tag{2.21}
$$

kde *q* je Darcyovská rychlost, *c* je koncentrace a *j<sup>a</sup>* je advekční tok.

### 2.3.4 Hydrodynamická disperze *D*

Při pohybu koncetračního mraku ve vodě, kde by byla pouze advekce, bychom viděli ostré hranice. Nicméně se zde uplatní hydrodynamická disperze. Ta sama o sobě představuje kombinaci dvou dějů a to mechanickou disperzi a molekulární difusí.

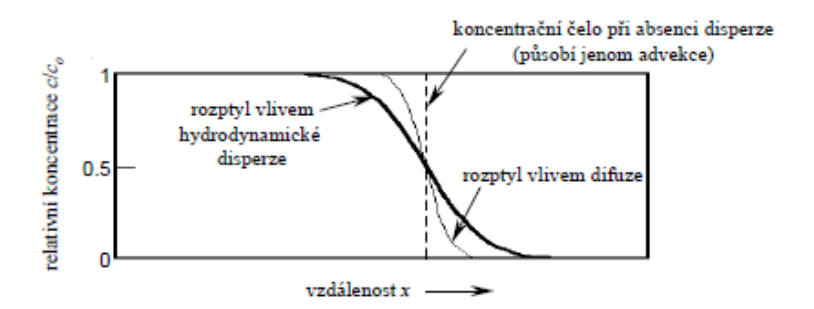

Obrázek 2.1: Rozptyl koncetračnního čela vlivem mechanické disperze a molekulární difuze, převzato z [5]

Obrázek 2.1 ukazuje výše zmíněný případ. Tyto děje dělají to, že látka z míst o vyšší koncentraci se pohybuje do míst s nižší koncetrací. Mechanická disperze *D<sup>f</sup>* vzniká nehomogenitou prostředí a taky tím, že se roztok může pohybovat v pórech různou rychlostí. Proto se často zavádí příčná α*<sup>T</sup>* a podélná α*<sup>L</sup>* disperzivita. Obecně pak je pak nalezneme ve vztahu:

$$
D_{Tf} = \alpha_T v \qquad D_{Lf} = \alpha_L v, \tag{2.22}
$$

kde *v* je střední pórová rychlost.

Ale molekulární difuze *D<sup>m</sup>* vzniká spíše přes chemické reakce, sorpci a tak dále. Situaci ukazuje obrázek 2.2.

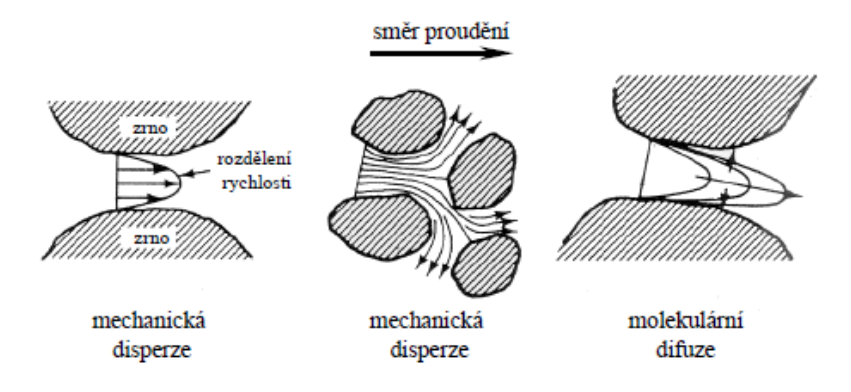

Obrázek 2.2: Rozptyl částic vlivem mechanické disperze a molekulární difuze, převzato z [5]

Jak již bylo zmíněno hydrodynamická disperze je kombinací těchto dějů a můžeme je dát do vzorce:

$$
D = D_m + D_f. \tag{2.23}
$$

### 2.3.5 Pécletovo číslo *Pe*

Pécletovo číslo je podobnostní číslo. Někdy jej nalezneme jako Pécletovo difuzní kriterium. Jde o bezrozměrné číslo, které nám říká, zda v modelu proudění převládá mechanické disperze nebo molekulární difuze. Pécletovo číslo je definováno vztahem:

$$
Pe = \frac{vL}{D},\tag{2.24}
$$

kde *L* je charakteristická délka oblasti, *v* charakteristická rychlost a *D* je charakteristický hydrodynamický disperzní koeficient.

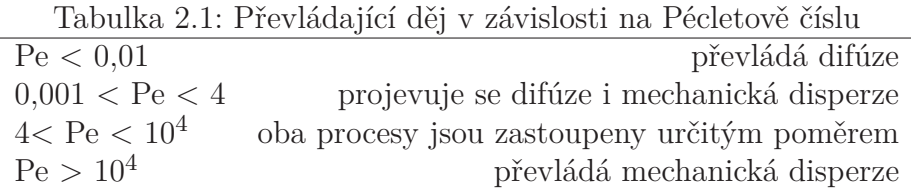

## 2.3.6 Porozita *n*

Často se značí *n* a je bezrozměrná nebo se udává v [%], udává objem pórů v zemině či hornině. *Vv*

$$
n = \frac{V_v}{V} \tag{2.25}
$$

## 3. Simulační software

Tato kapitola se věnuje simulačním programům, které v této práci byly použity.

## 3.1 FEFLOW

Jde o počítačový program vyvíjený a poskytovaný firmou DHI (Danish Hydraulic Institute). Software je komplex nástrojů používaný k modelování proudění podpovrchových vod, hmotnostních toků a přenosů tepla. Tyto problémy řeší metodou konečných prvků.

Metoda konečných prvků se často používá na řešení 2D a 3D problémů. Zjednodušeně popsáno se tato metoda snaží vhodnou volbou funkcí a koeficientů nahradit parciální diferenciální rovnice. Výhodou této metody je možnost použití nestrukturované sítě, která však musí sestávat z elementů pouze několika možných tvarů a nesmí obsahovat příliš zdeformované prvky. FEFLOW ve 2D pracuje s trojúhelníkovými a čtvercovými prvky.

Program komunikuje přes grafické prostředí.

## 3.2 Geochemist's Workbench

Geochemist's Workbench (GWB) je sada softwarových nástrojů pro řešení modelů v chemii, kde se pracuje s vodnými roztoky. Používá se pro nalezení rovnováhy chemických reakcí, sledování reakční cesty, kreslení výsledků těchto výpočtů a ukládání. Pro řešení těchto problémů používá metodu konečných objemů.

Metoda konečných objemů je velice rozšířená a často se používá k řešení 2D i 3D modelů. Základní myšlenkou této metody je rozdělení výpočtové oblasti na systém kontrolních objemů, to jest integrace výchozích diferenciálních rovnic v lokálních objemových elementech. Tyto elementy jsou určeny sítí na které je později udělán následný diferenční přepis. Výhodou této metody je to, že je použitelná na různé sítě téměř libovolného tvaru a velikosti elementů. GWB však používá 2D strukturovanou síť ve tvaru obdélníků.

Modely v GWB můžeme definovat přes příkazy nebo přes grafické prostředí.

# 4. Formulace úloh

## 4.1 Společné prvky

Tato podkapitola představuje společné prvky úlohy.

## 4.1.1 Geometrie

Jako testovací úloha byl vybrán problém 2D proudění podél rozhraní dvou porézních prostředí s odlišnou transmisivitou. Oblast má obdélníkový tvar o rozměru 10 cm x 2 cm.

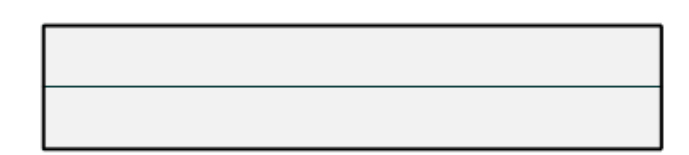

$$
\begin{array}{c|cc}\n0 & 1.25 & 2.5 \\
\hline\n\end{array}
$$
 [cm]

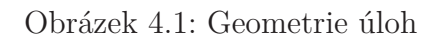

Na obrázku 4.1 je vidět půlící čáru, ta je tam z důvodu lepšího ovládání vkládání parametrů.

## 4.1.2 Okrajové podmínky a počáteční podmínky

Ustálené proudění probíhá z leva do prava, je určeno tlakovým spádem 10 cm mezi levou a pravou hranou oblasti. Horní a dolní hrany oblasti jsou nepropustné.

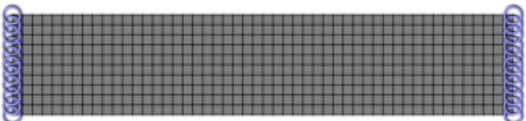

Obrázek 4.2: Nastavení okrajové podmínky pro hydraulický spád

Toto je podmínka prvního typu někdy též Dirichletova podmínka. Po vložení této podmínky si programy samy rozvrhnou s jakou změnou bude klesat tlaková výška. Můžeme jej vidět na obrázku 4.2.

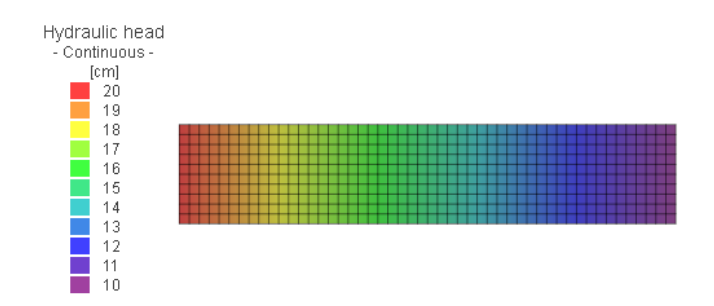

Obrázek 4.3: Vygenerované pole hydraulických výšek

Budeme pozorovat transport rozpuštěné látky v prostředí. Počáteční koncentrace homogenně rozloženého vápníku je 18,91 mg/l. Tato hodnota odpovédá rovnováze roztoku s kalcitem a byla získána výpočtem v React z balíku GWB. Okrajová podmínka na vstupní hraně předepisuje koncentraci vápníku 10−<sup>7</sup> mg/l, což odpovídá velmi slabě mineralizované vodě.

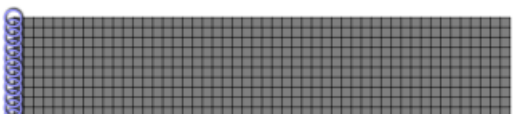

Obrázek 4.4: Nastavení vstupující vody ve FEFLOW

#### 4.1.3 Průtok

Bylo potřeba nastavit průtok u obou modelů stejně. Problémem bylo, že modely vyžadovaly jiné vstupní parametry. Rovnice, které řídí průtok, vycházejí z Darcyho zákona. U FEFLOW to byla trasmisivita a u GWB to byl koeficient propustnosti. Pro dodržení různosti prostředí jsme nastavili v zájmové oblasti dvě hodnoty. V horní polovině byla propustnost a transmisivita čtyřikrát větší než ve spodní polovině. Průtok je nastaven v horní polovině na 0,25 [cm3/s].

Pro GWB se průtok řídí vztahem:

$$
Q = kS \nabla \phi \frac{1}{\mathbf{v}}.\tag{4.1}
$$

Kde hledáme *k*, ostatní proměnné známe. Za *S* dosadíme 1 [cm<sup>2</sup> ], což odpovídá obsahu čela v horní polovině. Viskozita vody v je  $10^{-3}$  [Pa s] a tlakový spád  $\nabla \phi$  se rovná  $\frac{981[Pa]}{10[cm]}$ . Když tedy dosadíme do tohoto vztahu dostáváme:

$$
0,25 = k1 \frac{981}{10} \frac{1}{10^{-3}},\tag{4.2}
$$

po dosazení, upravíme a dostaneme:

$$
k = \frac{2,5}{981000} = 2,548e^{-6}[cm^2].
$$
\n(4.3)

Pro FEFLOW se průtok řídí vztahem:

$$
Q = Tb\nabla h. \tag{4.4}
$$

Zde je neznámá *T*. Za mocnost *b* dosadíme 1 [cm] a za ∇*h* také 1. Potom po úpravách dostaneme:

$$
T = 0,25\,[cm^2/s].\tag{4.5}
$$

Ve FEFLOW po vložení parametrů se ukáže obrázek 4.5.

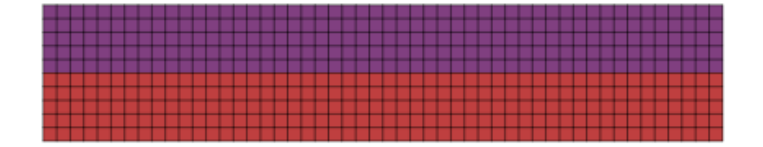

Obrázek 4.5: Rozložení transmisivity v oblasti (červená barva odpovídá hodnotě 0,0625  $\mathrm{[cm^2/s]}$ , fialová barva odpovídá hodnotě 0,25  $\mathrm{[cm^2/s]}$ .)

## 4.2 Transportní část

## 4.2.1 Porovnání modelů při různých prostorových a časových diskretizacích v Geochemist's workbench a FEFLOW

Diskretizaci výpočetní oblasti ve FEFLOW jsme provedli použitím funkce Mesh Generator s nastavením Transport Mapping s aktivní volbou Quadrilateral Mode v menu Mesh. Důvodem tohoto rozhodnutí bylo aby dikretizace ve FEFLOW byla srovnatelná s diskretizací The Geochemist's Workbench, protože GWB generuje čtvercovou síť. Použili jsme tři jemnosti diskretizační sítě 500, 2000 a 4500 elementů.

Srovnání jsme prováděli vždy v šesti sledovacích bodech, jejichž poloha se mírně lišila v závislosti na jednotlivých diskretizacích. Dva sledovací body ("krajní sledovací body zleva") vždy ležely přibližně ve vzdálenosti 2,5 cm od levé hrany a horizontálně uprostřed horní, resp. uprostřed dolní poloviny oblasti. Druhá dvojice sledovacích bodů ("krajní sledovací body zprava") ležela přibližně 2,5 cm od pravé hrany oblasti, také uprostřed horní, resp. dolní poloviny oblasti. Třetí dvojice pozorovacích bodů ("sledovací body blíže k rozhraní") ležela 2,5 cm od pravé hrany oblasti v těsné blízkosti rozhraní obou polovin oblasti. Na obrázku 4.6 je to vyobrazeno.

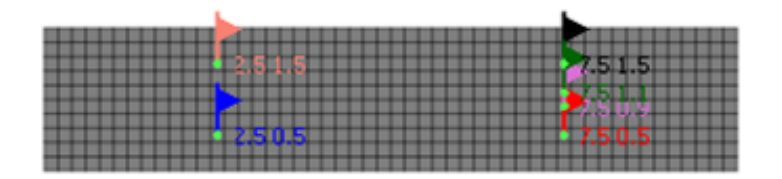

Obrázek 4.6: Sledovací body v případě diskretizace na 500 elementů

Sledovací body ve FEFLOW mohly být vloženy tam, kam uživatel chce aby byly u GWB to tak nešlo.

#### Časová diskretizace

Porovnání časové diskretizace byla provedena dvěma způsoby.

Nastavení pro "pevný časový krok" je volby ve FEFLOW v nabídce Problem Settings, a pro GWB v záložce Config/Stepping. V následující tabulce 4.1 je uvedeno nastavení a v tabulce 4.2 je to pro "maximální časový krok".

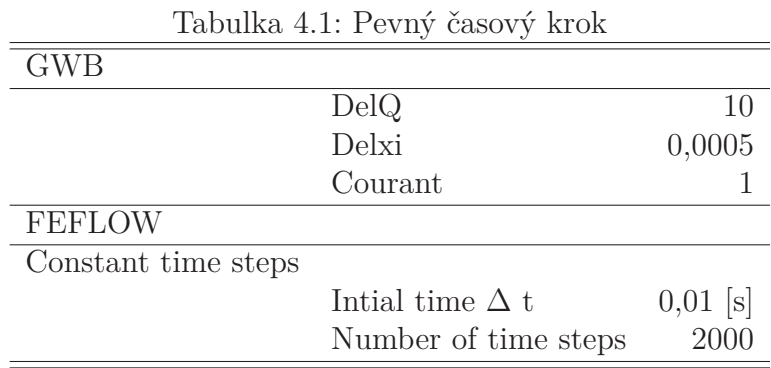

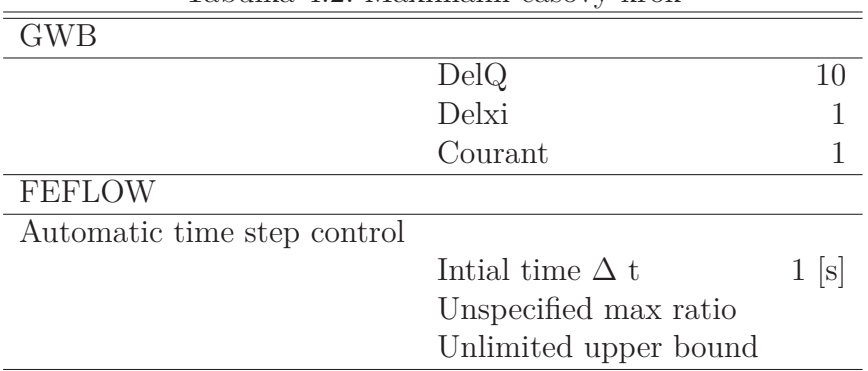

Tabulka 4.2: Maximální časový krok

Dalšími důležitými volbami, které se v případě následujících testů neměnily, jsou ve FEFLOW v Problem Settings výběr Full upwinding a Consistent mass. V obou softwarech jsou všechny koeficienty difúze a disperze nulové.

Srovnání při diskretizaci na 500 elementů

V následující tabulce 4.8 jsou uvedeny polohy sledovacích bodů, a na obrázcích 4.7, 4.8 jsou průnikové křivky jak FEFLOW tak z GWB.

Tabulka 4.3: Poloha sledovacích bodů v [cm] ve 500 elementech

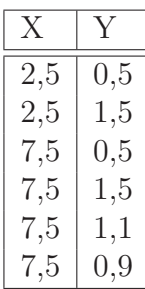

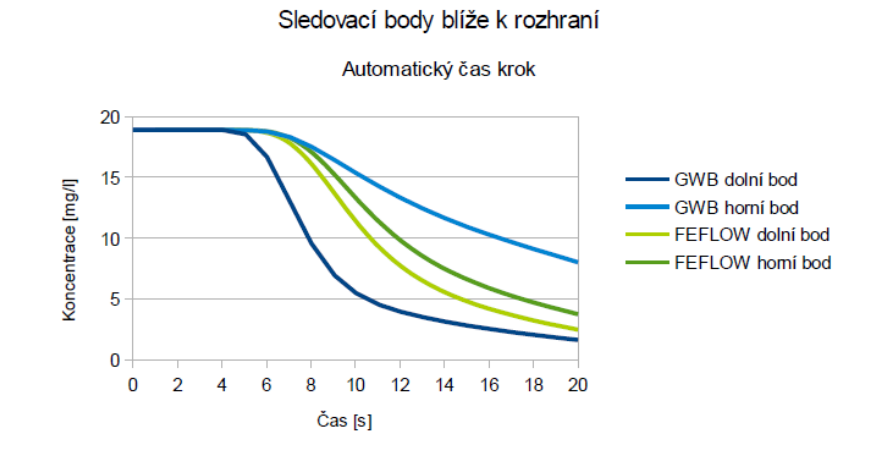

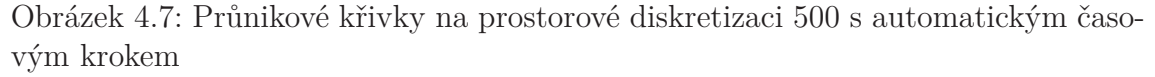

Obrázek 4.8: Průnikové křivky na prostorové diskretizaci 500 se stejným časovým krokem

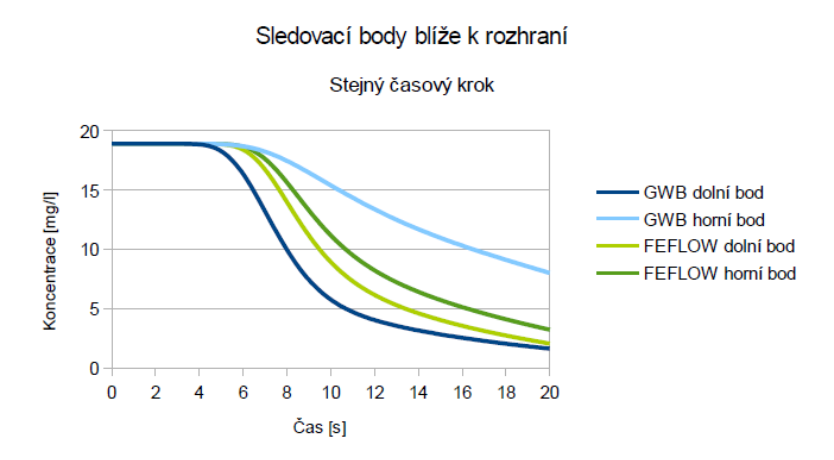

Srovnání při diskretizaci na 2000 elementů

V následující tabulce 4.4 jsou uvedeny polohy sledovacích bodů, a na obrázcích 4.9, 4.10 jsou průnikové křivky.

| X   | Y            |
|-----|--------------|
| 2,5 | $_{\rm 0,5}$ |
| 2,5 | $1{,}5$      |
| 7,5 | $_{\rm 0,5}$ |
| 7,5 | 1,5          |
| 7,5 | $1,\!05$     |
| 7,5 | $\rm 0.95$   |

Tabulka 4.4: Poloha sledovacích bodů v [cm] ve 2000 elementech

Obrázek 4.9: Průnikové křivky na prostorové diskretizaci 2000 s automatickým časovým krokem

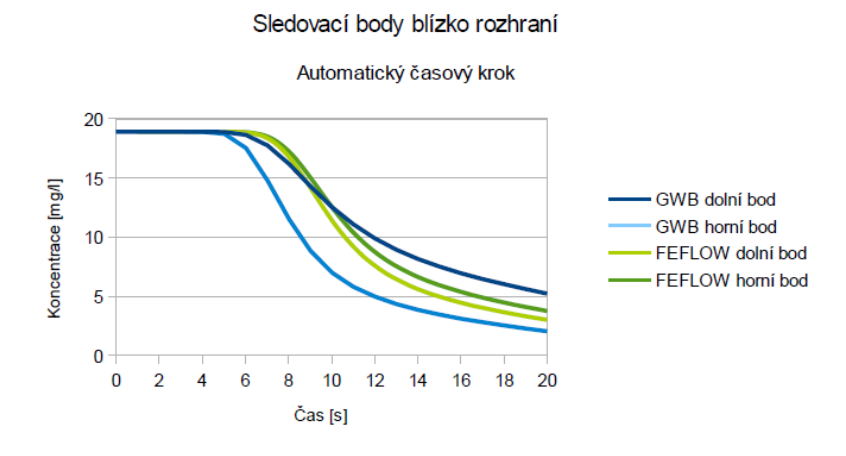

Obrázek 4.10: Průnikové křivky na prostorové diskretizaci 2000 se stejným časovým krokem

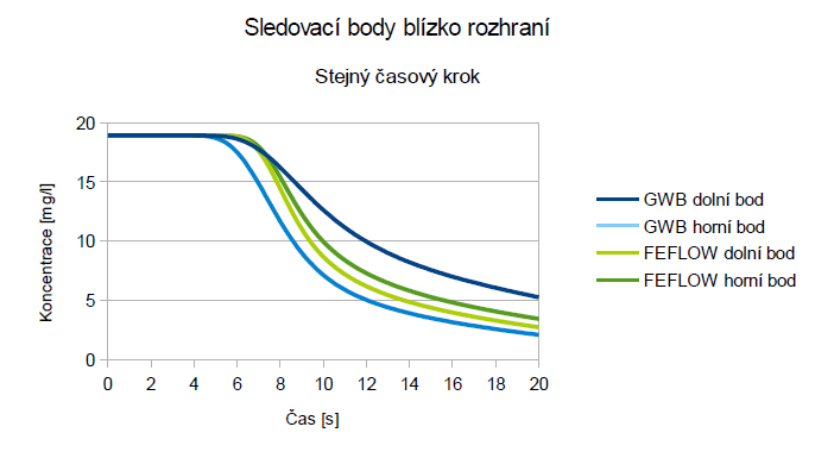

Srovnání při diskretizaci na 4500 elementů

V následující tabulce 4.5 jsou uvedeny polohy sledovacích bodů, a na obrázcích 4.11, 4.12 jsou průnikové křivky.

| Х     |        |
|-------|--------|
| 2,5   | 0,5    |
| 2,5   | 1,5    |
| 2 7,5 | 0,5    |
| 7,5   | 1,5    |
| 7,5   | 1,033  |
| 7,5   | 0,9667 |

Tabulka 4.5: Poloha sledovacích bodů v [cm] ve 4500 elementech

Obrázek 4.11: Průnikové křivky na prostorové diskretizaci 4500 s automatickým časovým krokem

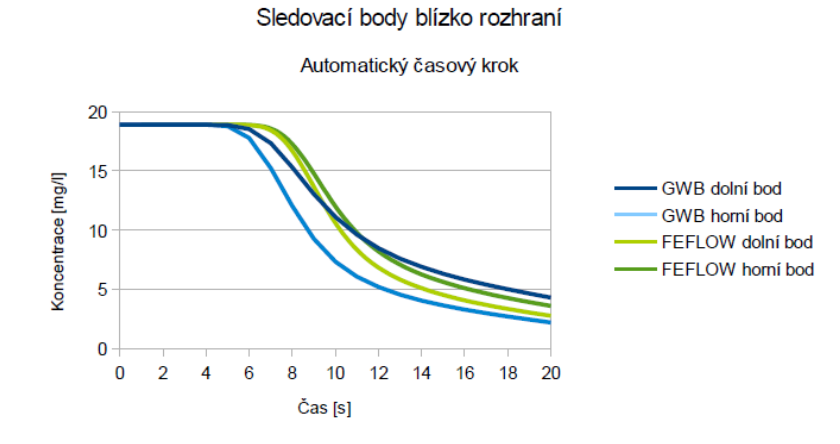

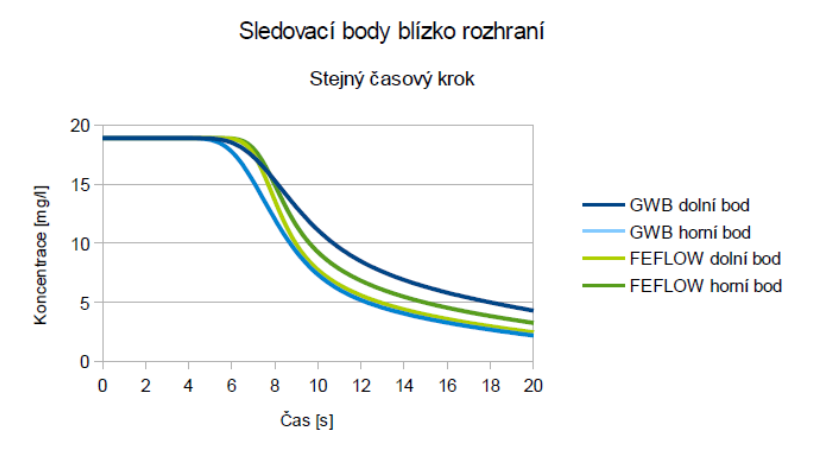

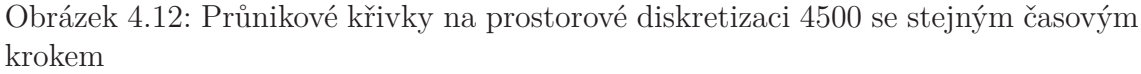

#### Diskuze

Výsledky ukazují, že jemnost diskretizace má významný vliv na výsledek výpočtu. Při zjemňování sítě se výsledky získané oběma softwary vzájemně přibližují. Volba časového kroku neovlivňuje výsledky viditelně, s výjimkou zde nezobrazeného spotřebovaného výpočetního času, který je v případě maximálního časového kroku vždy výrazně menší. Výsledky v pozorovacích bodech v blízkosti rozhraní ukazují na rozdíl mezi metodou konečných objemů implementovanou v GWB a metodou konečných prvků implementovanou ve FEFLOW. V první z nich je rozhraní neprostupnější než ve druhé z nich. Je to obecně pozorovaná vlastnost odlišující tyto metody, proto byla úloha zvolena takto, abychom mohli pozorovat významnost tohoto problému. Předpokládáme, že při řešení reálných úloh se tento problém metody konečných prvků nemusí výrazně projevit, ale budeme se na něj nadále soustředit při volbě dalších testovacích úloh se zahrnutím chemických reakcí.

### 4.2.2 Testování vlivu Pécletova čísla

Model byl testovám pouze ve FEFLOW. Pécletovo číslo vyjadřuje vztah mezi advekcí a hydrodynamickou disperzí v transportní úloze a silně ovlivňuje přesnost numerického řešení při použití různých metod. Pécletovo číslo je definováno vztahem 2.24. Za rychlost dosazujeme celkový tok oblastí  $Q = 0.35$  [cm<sup>3</sup>/s] vydělený průřezem výstupní stěny S 2 [cm<sup>2</sup>], za charakteristickou délku oblasti dosazujeme délku oblasti 10 cm.

$$
v = \frac{Q}{S} \tag{4.6}
$$

$$
v = 0,00175[m/s]
$$
 (4.7)

Disperzní koeficienty jsou ve všech výpočtech nulové a hydrodynamická disperze je reprezentovaná pouze molekulární difúzí.

Obrázek 4.13: Graf pro Pécletova čísla

#### Průběhy s různými Pécletovými čísly

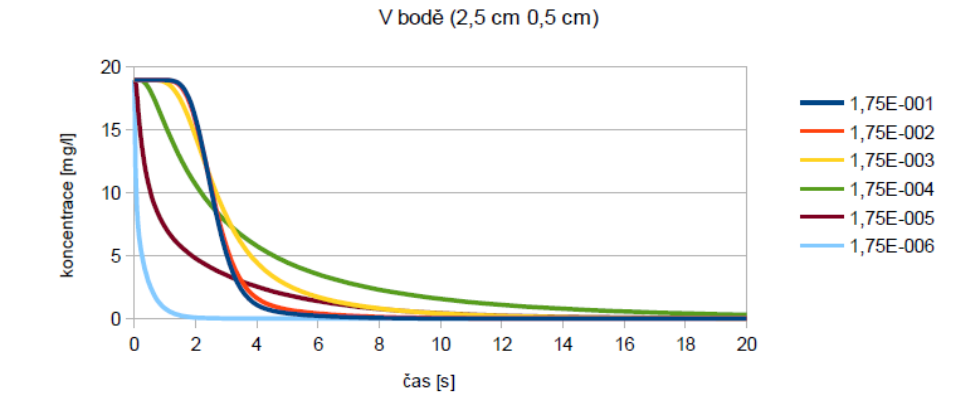

Následující výpočty byly prováděny s volbami parametrů, které jsou v tabulce 4.7. Také jsou v tabulce 4.6 uvedeny hodnoty difuse, které byly vkládány.

| $\overline{D[m^2/s]}$ | $Pe[-]$   |
|-----------------------|-----------|
| 0,001                 | $1,75e-1$ |
| 0,01                  | $1,75e-2$ |
| 0,1                   | $1,75e-3$ |
| 1                     | 1,75e-4   |
| 10                    | $1,75e-5$ |
| 100                   | 1,75e-6   |

Tabulka 4.6: Vztah difuse a Pécletova čísla

Tabulka 4.7: Nastavení parametrů v Problem Settings ve FEFLOW

| Temporial properties |                             |         |
|----------------------|-----------------------------|---------|
|                      | Automatic time-step control |         |
|                      | Final step                  | $20$  s |
| Numerical parameters |                             |         |
|                      | Full upwind                 |         |
|                      | Lumped mass                 |         |

Diskuze

Pozorovaná odchylka v oblasti nízkých Pécletových čísel je způsobena volbou okrajových podmínek, která vede při velkém difúzním koeficientu k masivnímu difúznímu toku proti směru advekčního toku. Testy potvrdily možnost provádět výpočty s FEFLOW v širokém rozsahu Pécletových čísel. Důležitou pozorovanou změnou

Obrázek 4.14: Graf pro Pécletova čísla

Průběhy s různými Pécletovými čísly

V bodě (7,5 cm 0,9667 cm)

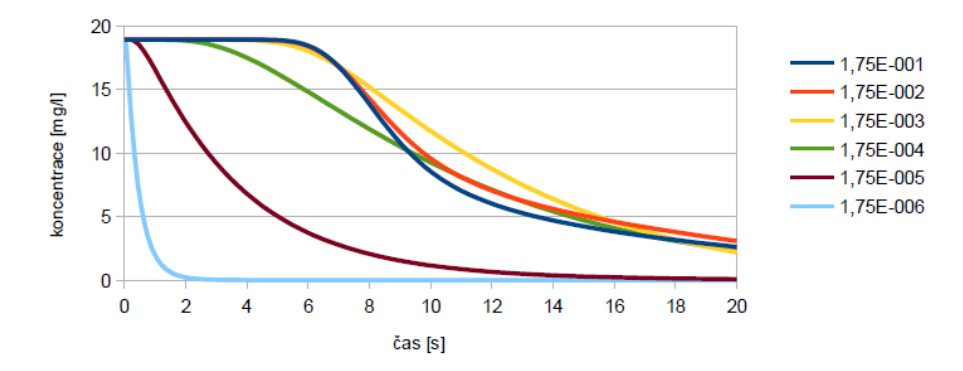

Obrázek 4.15: Graf pro Pécletova čísla

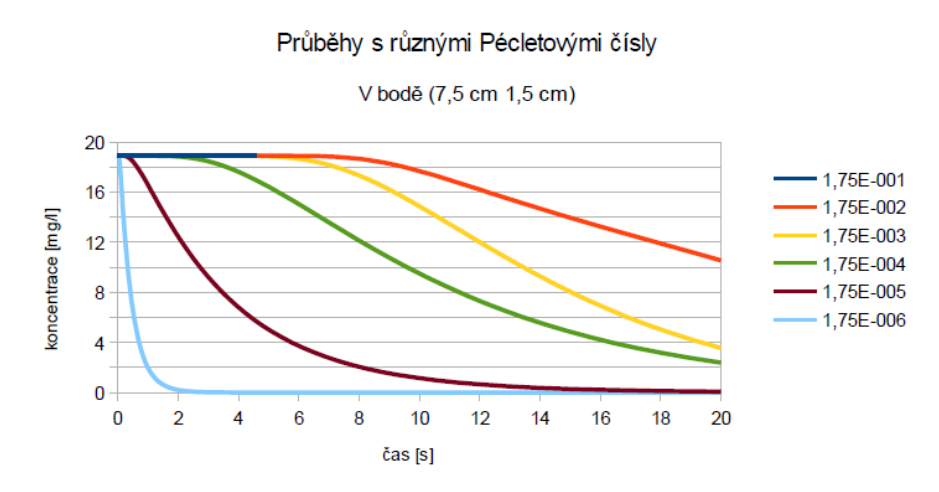

bylo zvyšování počtu provedených časových kroků (zkracování časového kroku) při automatické volbě časového kroku při zvyšování koeficientu molekulární difuse.

## 4.2.3 Srovnání disperze a difuse

Tato simulace slouží k potvrzení správnosti předpokladu, že hydrodynamickou disperzi lze reprezentovat pouze molekulární difusí. Pro jeden zvolený hydrodynamický koeficient jsme provedli výpočet s nulovou disperzí a nenulovou molekulární difusí a srovnatelný výpočet s nenulovou disperzí a nulovou molekulární difusí. V následující tabulce jsou shrnuty volby parametrů pro oba srovnatelné výpočty.

Tabulka 4.8: Parametry pro disperzi

| $D = 1e-3 \,[m^2/s]$ |                   |      |
|----------------------|-------------------|------|
|                      | nahoře dole       |      |
| v[m/s]               | $0,0025$   $0,01$ |      |
| $\alpha$ [m]         | 0.04              | 0.01 |

Obrázek 4.16: Průnikové křivky při změně z difuse na dizperzi

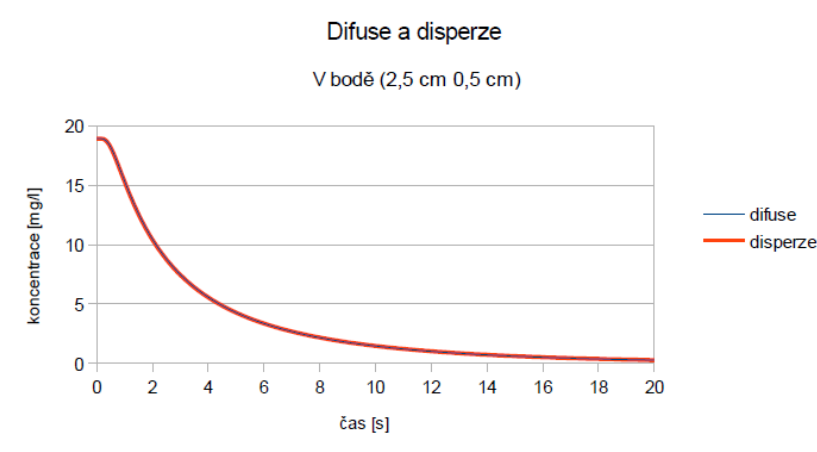

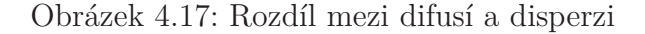

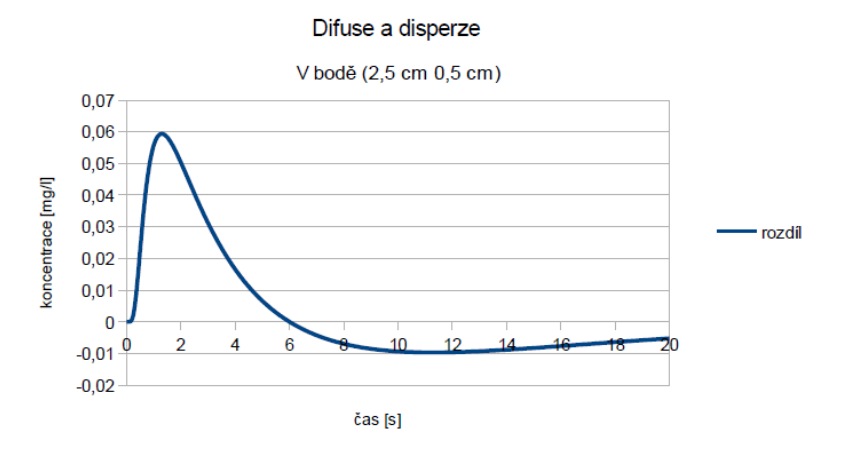

#### Diskuze

Pozorovaný výsledek plně potvrdil předpoklad pro předchozí testování.

#### 4.2.4 Srovnání výpočtů s consistent mass a lumped mass (překmit)

Při nastavení volby Consistent Mass (Cm) v nabídce Problem Settings v softwaru FEFLOW se ve výsledcích simulace pravidelně objevoval překmit, který je vážným problémem při následném výpočtu chemických reakcí (zvlášť, jde-li o překmit koncentrací pod nulu, ale i v případě, že se v modelu objeví nereálně vysoké koncentrace). Provedli jsme testování vlivu nastavení volby Lumped Mass (Lm), který zde ilustrujeme jedním grafem 4.18.

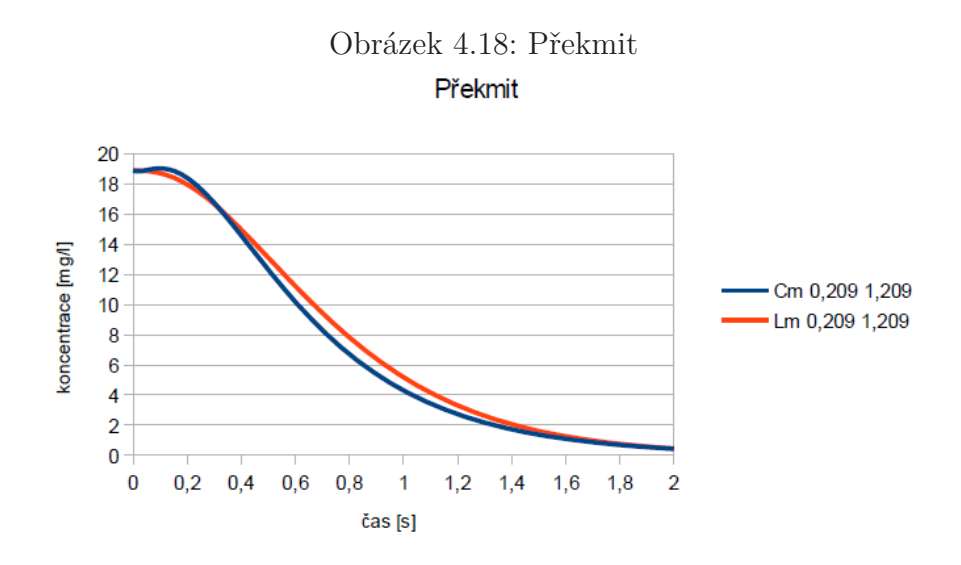

Parametry výpočtů se liší pouze volbou v Problem Settings. Celkový čas simulace byl zkrácen na dvě vteřiny. Překmit pozorovaný ve výpočtu s Cm je ve výpočtu s Lm

potlačen, výsledek se projevuje zdánlivým zvýšením hydrodynamické disperze, což je projev numerické difúze, která fakticky tlumení překmitu zajistí. Téhož výsledku lze dosáhnout umělým zvýšením koeficientu molekulární difúze nebo disperzivity.

## 4.3 Transportně-reakční část

#### 4.3.1 Transport látky s rozpouštěním

V poslední úloze se přidalo do transportu i rozpouštění. GWB pracuje s tímto vztahem:

$$
\frac{\mathrm{d}C}{\mathrm{d}t} = MSr(1 - \frac{Q}{K}),\tag{4.8}
$$

kde *S* je minerální povrch [cm2/g], *M* je koncentrace, která se rozpouští, a *r* je uvedeno v manuálech jako rychlostní konstanta [mol/cm2/s]. Závorky ve vzorci (4.8) určijí zda se bude látka rozpouštět nebo srážet.

Důležité je, že *M* je hodnota, která se sečte s hodnotou vyskytujicí se v záložce Initial.

Rozpouštění ve FEFLOW můžeme definovat více způsoby, které se liší podle toho jakou úlohu řešíme. Z nabízených možností žádná nevyhovovala až na použití modulu FEMATHED, kam se vloží vzorec (4.9), kterým se bude rozpouštění řídit.

$$
\frac{\mathrm{d}C}{\mathrm{d}t} = B(1 - \frac{C}{C_0}),\tag{4.9}
$$

kde *B* je konstanta, která by měla odpovídat součinu *M*, *S* a *r*. V závorkách jsou ve vzorci (4.9), je vztah určující rozpouštění či srážení. V manuálu pro FEFLOW jsme našli, že *B* má rozměr g/m3/d.

Při odhadu *B* jsme pak postupovali, tak že jsme dosadili *M* je 26 [mmol/l], *S* bylo 0,002  $\mathrm{[cm^2/g]}$  a *r* bylo 1e-8  $\mathrm{[mol/cm^2/s]}$ .

$$
B = MSr \tag{4.10}
$$

Po dosazení a správném převedení na stejné jednotky dostaneme hodnotu

$$
B = 0,18[g/m^3/d].
$$
\n(4.11)

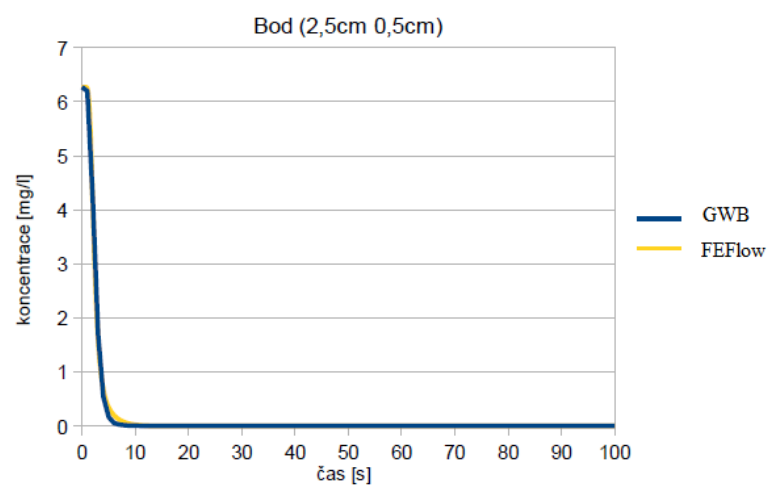

Obrázek 4.19: Transport se zapnutým rozpouštěním

Obrázek 4.20: Transport se zapnutým rozpouštěním ke konci

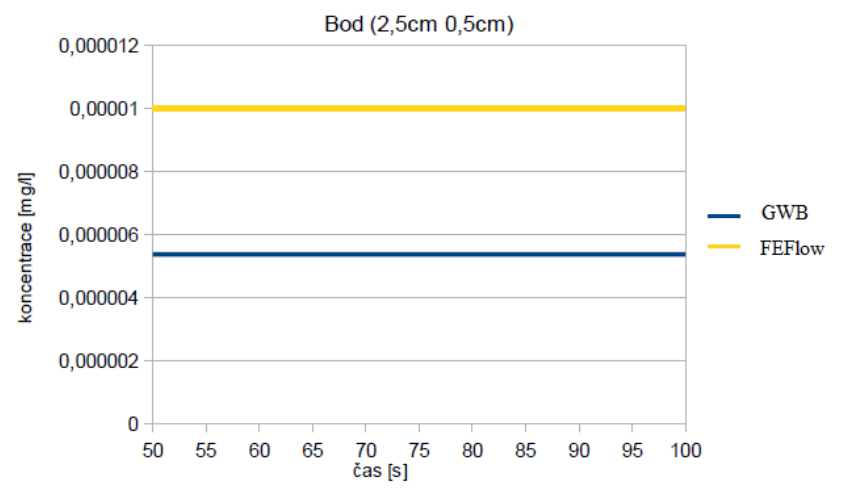

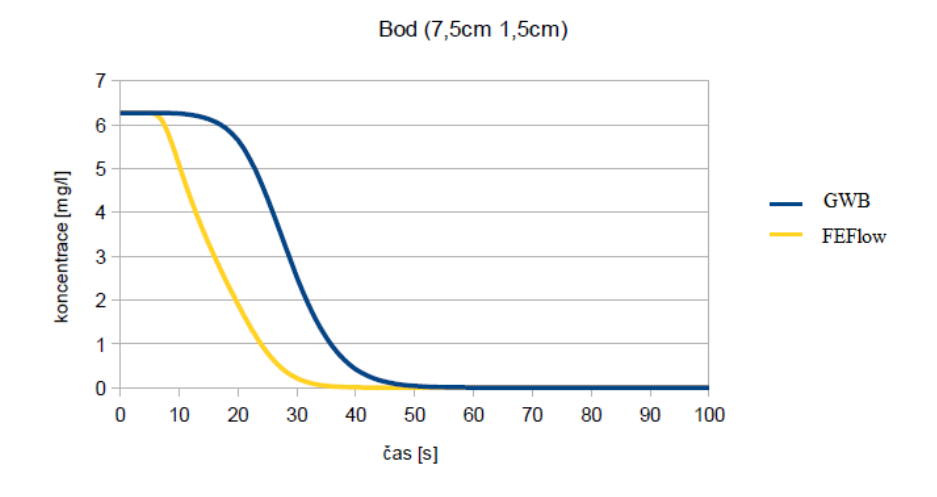

Obrázek 4.21: Transport se zapnutým rozpouštěním

Obrázek 4.22: Transport se zapnutým rozpouštěním ke konci

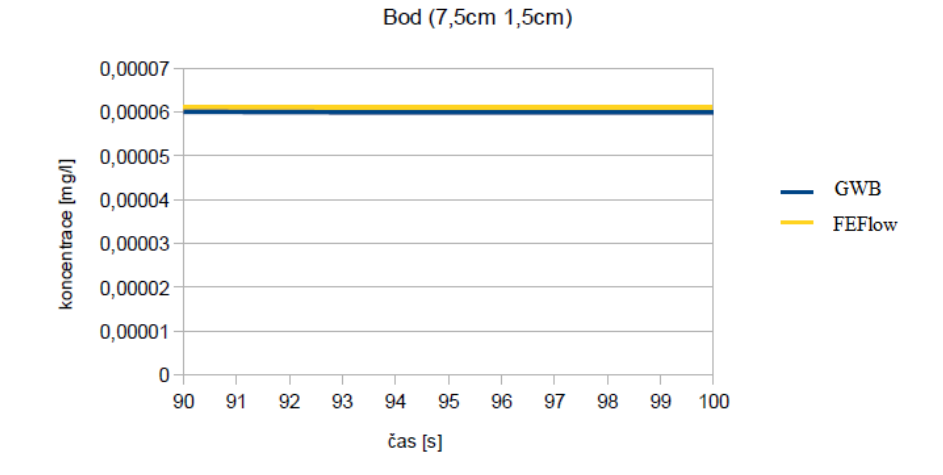

### Diskuze

Podle předpokladu měla proměnná *B* ze vzorce (4.9) odpovídat součinu *M*,*S* a *r*, ale hodnota, na které byla největší shoda, byla jiná. Hodnota, která se nakonec nejvíce blížila modelu z GWB, byla ve FEFLOW nastavena na *B* je 0,08 [g/m3/d]. Očekávalo se, že průběhy křivek by měli odpovídat s rozdílem přidaného rozpouštění tak jako je v kapitole 4.2.1. Tedy průběhy z FEFLOW by se měli pohybovat někde mezi křivkami z GWB.

## 5. Závěr

Bakalářská práce se skladá ze tří částí a to z teorie, popisu softwarů a praktické části.

V teoretické části zprávy byly popsány fyzikální veličiny popisující horninové prostředí a uvedeny vztahy pro proudění podzemní vody v saturovaném prostředí a pro transport látek. Také zde byly uvedeny nekteré pojmy z chemie.

Dále byl uveden stručný popis simulačních softwarů.

V praktické části se provedlo několik řad testovacích výpočtů pro porovnání výsledků alternativních metod a postupů implementovaných v softwarech FEFLOW a The Geochemist's Workbench. Výsledkem je hlubší porozumění možnostem nastavení uvedených dvou softwarů a zjištění možností nastavení voleb výpočtů, které redukují riziko potíží při propojení těchto softwarů. Pro další testování navrhuju používat ve FEFLOW vždy volbu Lumped Mass a Streamline Upwinding a co nejjemnější diskretizaci prostoru.

V příloze je skript, který se používal pouze pro transport. Tento skript je jiný než skript pro rozpouštění, protože se původně zamýšlelo i různě reakční prostředí. Toho však se nedosáhlo. Důvodem zde bylo dosažení stejného prostředí v obou programech. Také to, že se zatím nedosáhlo propojení obou softwarů. Kombinovaného prostředí se tedy dosahlo různým nastavením propustnosti.

V přiloženém CD jsou jen některé modely, protože se modely od sebe lišily pouze změnou parametru, která se dala jednoduše nastavit.

## Literatura

- [1] ZEMAN, Josef: Základy geochemického modelování. Praha, 2010, 165 str.
- [2] NOVÁK, Josef:

Fyzikální chemie: bakalářský a magisterský kurz. Vyd. 1. Praha: Vydavatelství VŠCHT, 2008, 503 s. ISBN 978-80-7080-675-3.

[3] HOKR, Milan:

Transportní procesy [online]. 2005 [cit. 2014-05-08]. http://www.nti.tul.cz/cz/images/3/3e/Hokr\_TRP\_skripta\_05-09-23.pdf

- [4] ŘÍHA, Jakub: Simulace zásaku a šíření železných nanočástic. TUL, 2010. Diplomová práce.
- [5] CISLEROVA, Milena a VOGEL, Tomáš: Transportní procesy ve vadózní zóně. ČVUT: KHMKI, 2008.
- [6] Bethke, C.M. and Yeakel, S.:

The Geochemist's Workbench®. 2009, Version 9.0: Reactive Transport Modeling Guide. Hydrogeology Program, University of Illinois, Urbana, 120 p.

[7] FEFLOW 6.1 : http://www.feflow.info/uploads/media/users\_manual.pdf

# A. Příloha

Obsah přiloženého CD

Modely z FEFLOW

Modely z GWB

Práce

## B. Příloha

## Skript z GWB

### Transport látky

```
# X2t script, saved Wed Jan 23 2013 by Mirek
data = "C:\Program Files\Gwb9.0.2\Gtdata\thermo.dat" verify
time start = 0 day, end = 10 min
length = 10 cm
width = 2 cm
Nv = 4head drop = 10 cmpermeability = eqn \setminus"IF Yposition < Width/2 THEN RETURN -5.645 ELSE RETURN -6.247" cm2 \
porosity=0 kxky = 1porosity = .25scope = initialH2O = 1 free kg
  pH = 9.2swap Pyrite for SO4--
 Pyrite = eqn "IF Yposition > Width/2 THEN RETURN 10 ELSE RETURN 0" mmol/l
  balance on Fe++
  Fe++ = 1e-20 \text{ mol/l}swap O2(g) for O2(aq)O2(g) = -70 log fugacity
  swap Calcite for Ca++
 Calcite = eqn "IF Yposition < Width/2 THEN RETURN 26 ELSE RETURN 0" mmol/l
  swap CO2(g) for HCO3-
  CO2(g) = -5 \log fugacityscore = inletH2O = 1 free kg
  balance on H+
  SO4-- = 1e-40 mmol/l
  Fe++ = 1e-40 mmol/l
  swap O2(g) for O2(aq)O2(g) = -8 log fugacity
```

```
Ca++ = 1e-15 \text{ mmol/l}swap CO2(g) for HCO3-
  CO2(g) = -3.5 log fugacity
suppress Goethite Hematite Magnetite
dxplot = .05 approx linear
epsilon = 5e-11step_increase = 1000
```
## Transport látky s rozpouštěním

```
# X2t script, saved Thu Mar 06 2014 by Mirek
data = "C:\ Program Files (x86)\ Gwb09\ Gtdata \ thermo.dat" verify
time start = 0 day, end = 10 min
length = 10 cm
width = 2 \text{ cm}Nx = 50head drop = 10 cmpermeability = eqn \setminus"IF Yposition < Width/2 THEN RETURN -5.645 ELSE RETURN -6.247" cm2 \
porosity=0 kxky = 1porosity = .25scope = initialH2O = 1 free kg
  balance on H+
  swap O2(g) for O2(aq)O2(g) = -70 log fugacity
  swap Calcite for Ca++
  Calcite = 26 mmol/l
  swap CO2(g) for HCO3-
  CO2(g) = -5 log fugacity
scope = inletH2O = 1 free kg
  balance on H+
  swap O2(g) for O2(aq)O(2(g)) = -8 \log fugacityCa++ = 1e-15 mmol/l
  swap CO2(g) for HCO3-
  CO2(g) = -3.5 log fugacity
kinetic Calcite rate con = 1e-8 surface = 2e-3suppress Goethite Hematite Magnetite
dxplot = .05 approx linear
epsilon = 5e-11step_increase = 1000
```